# **eネット予約 新機能リリース**

## **◆お問い合わせチャット機能追加**

**-はじめに**

**-お問い合わせチャット導線の追加 -ネット予約管理画面上の変更点① -ネット予約管理画面上の変更点② -Q&A**

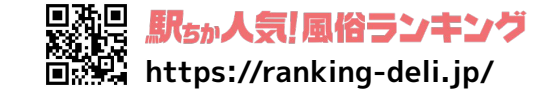

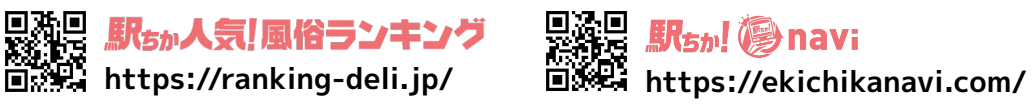

使いやすさが

ヒネット

n

**AD** 

2024/03/21

**合ネット予約** 

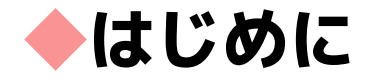

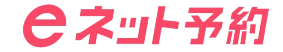

### **今回リリースの【お問い合わせチャット機能】を使用する場合には "チャット利用"を"利用する"にする必要があります。**

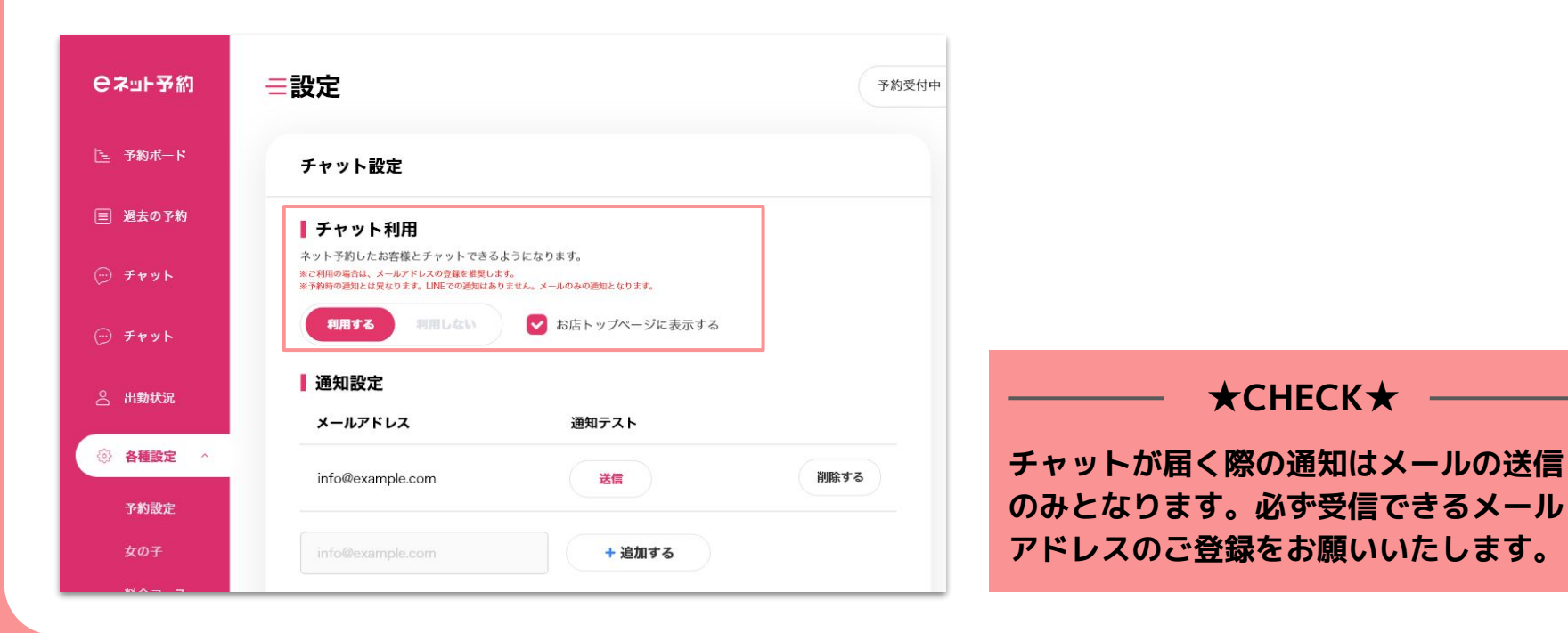

### **◆お問い合わせチャット導線の追加**

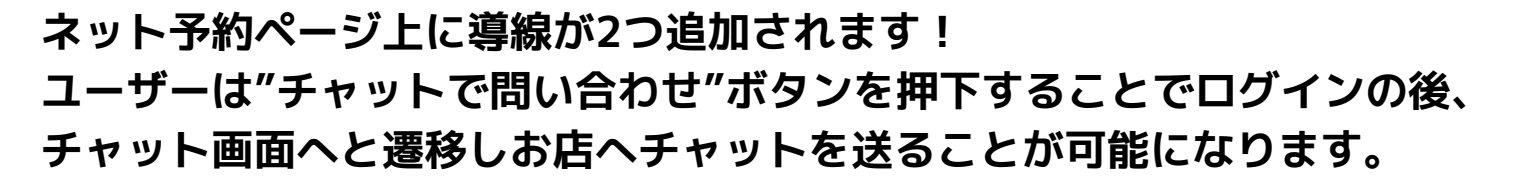

#### **合之业予約** ネット予約 **S-15-180** ゴー!ゴー!風俗 GoGoFuzoku GOGOFUZOKY 1俗で遊ぶと必ず2.000円貰え (イーネット)<br>eネット予約を見た! と伝えていただくとスムーズです。 駅ちかeネット ※電話予約では、ネット予約キャンペーンはご利用 いただけません。キャンペーンご利用の方はネッ 秋田市近郊 - デリヘル ト予約をご利用ください。 **四24時間営業** 图年中無休 € 00-0000-0000 お店TOP し 電話・チャットで出勤確認 ※チャットの場合、離席中は返信が遅くなります。 お急ぎの場合は電話にてお問い合わせください。 ネット予約利用で最大 ¥10.000 パック! ● チャットで問い合わせ 閉じる キャストから予約 一覧はこちら **TIAPS**

#### **▼お店TOPページ ▼女の子ページ ▼チャット画面**

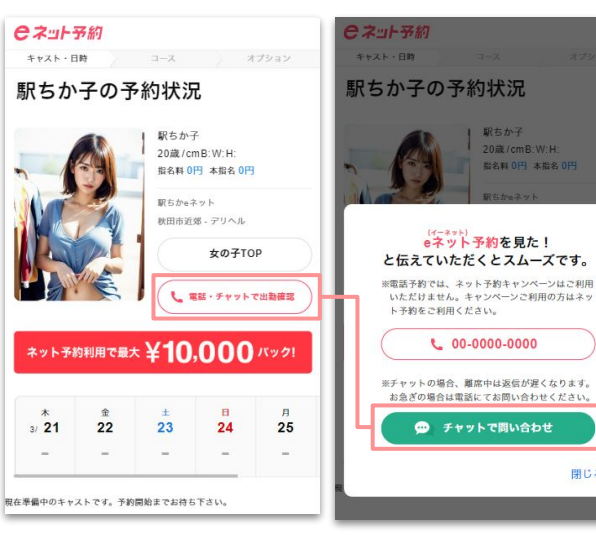

20歳/cmB:W:H:

**指名料 0円 本指名 0円** 

閉じる

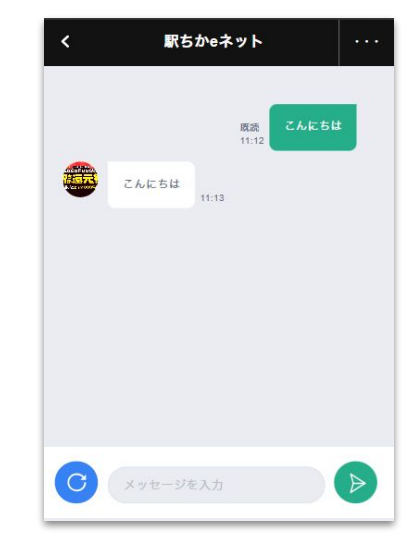

**合之ョト予約** 

### **◆ネット予約管理画面上の変更点①**

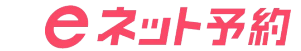

**チャットメニュー内に"問い合わせタブ"を追加します。 通常の予約関連のチャットは【ネット予約】タブに通知され、ユーザーから届く お問い合わせ関連のチャットは【問い合わせ】タブに通知がされるようになります!**

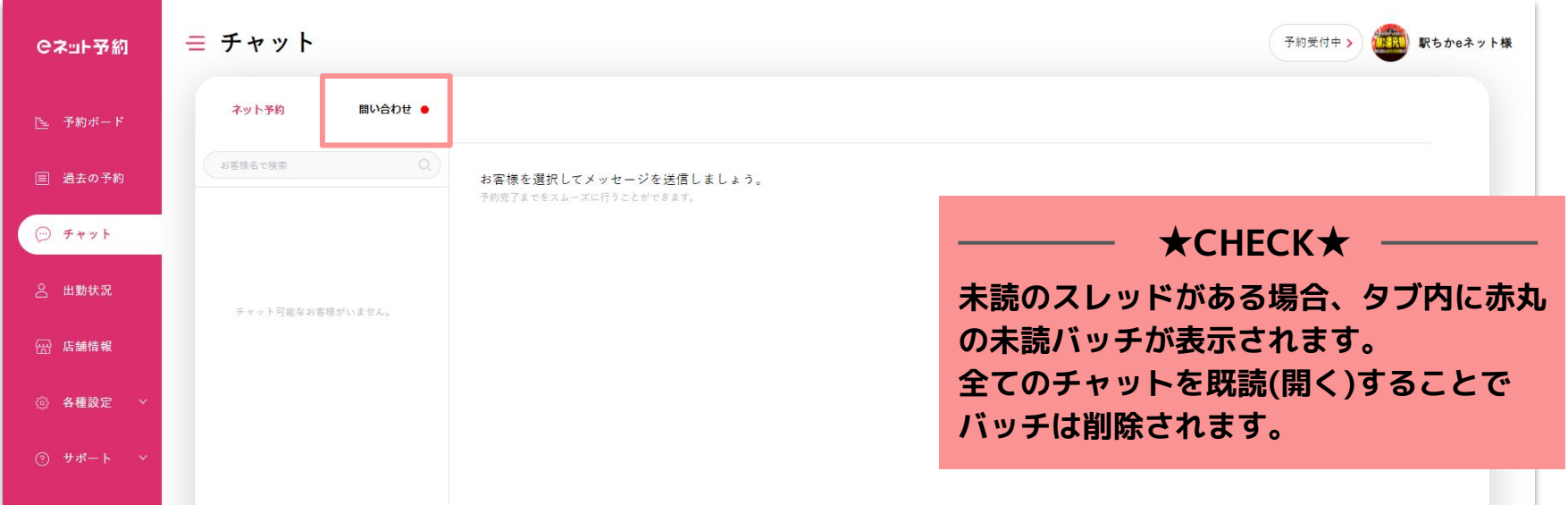

### **◆ネット予約管理画面上の変更点②**

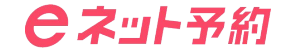

**各種設定>チャット設定内に、【お礼チャット】の追加を行いました。 予約終了時のデフォルトメッセージに加えて、キャンペーン情報など伝えたいメッセージ を自動で送信することが可能です!**

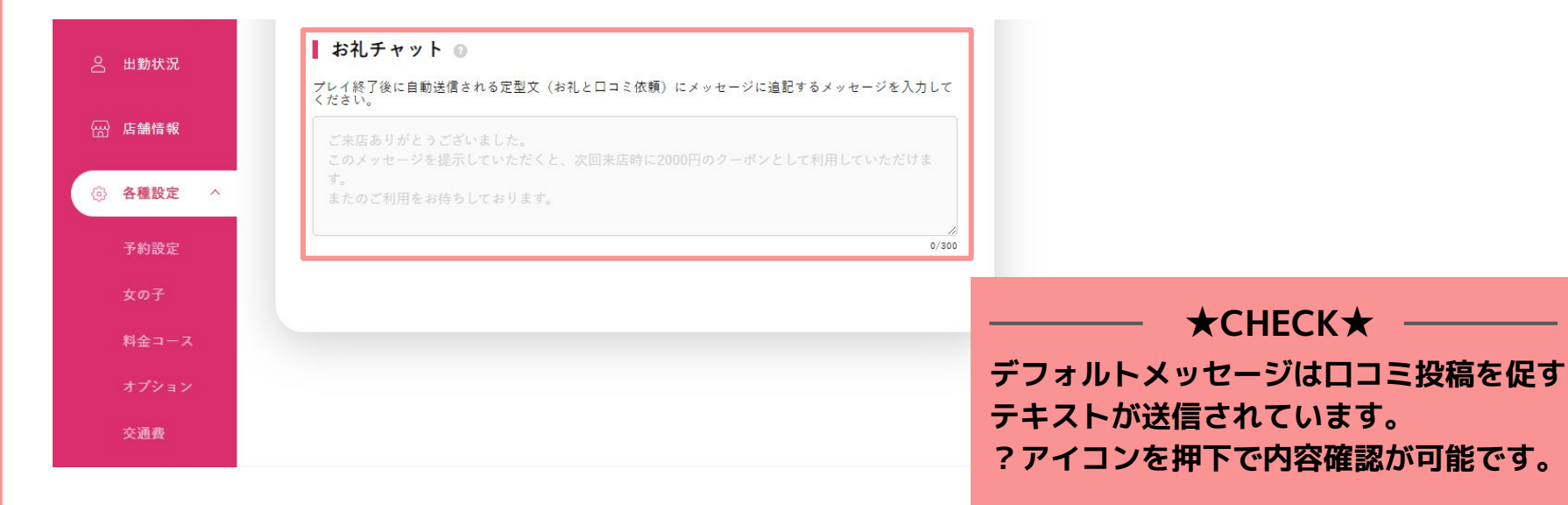

## **◆Q&A**

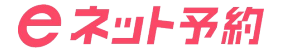

**Q "ユーザーにチャットできません。"と表示され、チャットの送信ができない。**

**ユーザーはお店からのチャットをブロックすることが可能です。 ただし、仮予約時のチャットは必ず自動送信されユーザーの手に届くようになっています。 A**

**Q NG登録したユーザーからチャットは来ませんか?**

**NG登録済みのユーザーがログイン中であればネット予約ページに入る事は出来ず、そもそも送信が出来ません。 過去の予約チャットからの場合は"チャット利用はご予約が必要です"と表示され送信することは出来ません。 A**

**Q チャットが投稿されたときにLINE通知が来ずに気付けない。**

**チャットに関する通知の場合はLINEでの通知を送信せず、メールでの送信のみとなっております。 ご登録いただくメールアドレスに関しては必ず受信が出来るものを使用し、受信通知の設定などを必ずONにして いただくようお願いいたします。 A**

### **ユーザー満足度をUPさせるためにも是非チャット機能をご活用ください!**